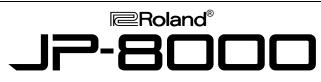

# LURBOSTA

# MUSIC SYNTHESIZER

## ••• ROLAND JP-8000 TURBO FACTS •••

The JP-8000 is a new generation synthesizer, bridging the gap between analog and digital synths. It uses Roland's Analog Modeling technology, instead of sampled waveforms, in combination with front panel knob and sliders to create incredible new sounds.

- DSP Oscillators simulate 7 different analog waveforms
- 8 voice polyphony
- Keyboard layers & splits
- Oscillator Sync, Cross & Ring Modulation
- 48 Arpeggiator styles
- 48 recordable RPS patterns
- EQ, Chorus, Flanger, Phaser & Delay
- Sliders and knobs transmit MIDI data
- Arpeggiator, LFOs, & effects sync to MIDI
- 256 Patches & 128 Performances
- New Super Saw waveform that models 7 saw waves using just one voice of polyphony.

#### Initialize

Use the following procedure to restore the factory settings:

- 1) Hold SHIFT and press INIT/UTIL.
- 2) Press INIT/UTIL until "Initialize [WRITE]" is displayed.
- Use the DOWN/UP buttons to select "FACTORY PRESET."
- 4) Press WRITE.

#### Play the ROM Demos

- 1) Press ARP HOLD and REC simultaneously. Song 1 will begin to play.
- 2) Use the [1]-[8] buttons to select a different song.
- 3) Press EXIT to return to the previous screen.

#### Selecting Sounds

On the JP-8000, each musical sound that you play is called a Performance. There are always 2 Patches selected (Upper and Lower) in each Performance and you can play either one or both. Patch selections for the Upper and Lower parts, front panel settings, arpeggiator/RPS settings, and a variety of other settings are stored with each Performance. Use the following procedure to listen to Performances:

- 1) Press PERFORM/PATCH until "PERFORM" is displayed.
- Use the BANK/VALUE buttons to select the desired bank (each bank contains 8 Performances).
- 3) Use the [1]-[8] buttons to select the desired Performance.

## Using the Arpeggiator

- 1) Select a Performance.
- 2) Hold SHIFT and press PFM COMMON [1].
- Press PFM COMMON [1] until "Arpeggio Dest" is displayed. Use the DOWN/UP buttons to select LOWER & UPPER (if it is not already selected).
- Press PFM COMMON until "ARP BEAT PATTERN" is displayed. Use the DOWN/UP buttons to select the desired arpeggio pattern.
- 5) Press ON/OFF (under Arpeggiator/RPS) so that it is lit.
- 6) Play the keyboard to hear the arpeggio.
- 7) Use the TEMPO knob to adjust the tempo as desired.
- 8) Press ON/OFF to turn the arpeggiator off.

## Playing RPS Patterns

RPS Patterns are short sequences (1 to 4 bars) that are assigned to various notes on the keyboard. There are 48 Preset RPS Patterns that you can choose from or you can create your own. RPS settings such as ON/OFF and TEMPO can be stored in each Performance.

To play an RPS Pattern:

- 1) Select the desired sound.
- 2) Press ON/OFF (under Arpeggiator/RPS) so that it is lit.
- Press MODE until all three indicators (UP,DOWN, and RND) are lit.
- 4) Play the keyboard to hear the RPS patterns.

To record an RPS Pattern:

- 1) Hold REC and press the C4 key.
- 2) Press CLEAR [6] followed by WRITE.
- 3) Press REC and play the keyboard when "M=1 B=1" is displayed.
- 4) Press REC when finished.
- 5) Make sure that ON/OFF is lit and press the C4 key to hear your new RPS Pattern.

#### Recording a Motion Control

The Motion Control function allows you to store multiple slider and knob movements as a 'Motion' for automated playback. Up to 4 different 'Motions' can be stored in memory and you can activate them by pressing the MOTION CONTROL [1] or [2] buttons. Before recording a new 'Motion' you must first clear any existing ones:

- 1) Hold REC and press MOTION CONTROL [2].
- Press CLEAR [6].
- 3) Press WRITE followed by EXIT.

To record a new 'Motion':

- 1) Select Performance P:88 Template6.
- 2) Press LOWER.
- 3) Hold REC and press MOTION CONTROL [2].
- 4) Press LOOP LENGTH [1] and use the DOWN/UP buttons to select "4." Press EXIT.
- 5) Adjust the sliders and/or knobs as desired, then press REC.
- 6) Hold a note(s) on the keyboard to hear the effect of the 'Motion' you created.

#### Assigning the Ribbon Controller

The ribbon controller allows you to control the movements of multiple sliders and/or knobs with a single control. Use the following procedure to assign the slider/knob functions to the ribbon controller:

- 1) Select the desired Performance.
- 2) Press RIBBON ASSIGN.
- 3) Press WRITE. "Ribbon Assign (Not Assigned)" will be displayed.
- 4) Adjust sliders and/or knobs as desired (try CUTOFF FREQ and RESONANCE).
- 5) Press RIBBON ASSIGN.
- 6) While playing the keyboard, press the center of the ribbon controller and slide your finger to the right. The sound will change as it it did previously when the sliders and knobs were adjusted.